## **Using the Photo Gallery**

Some members of the Club tell me that they have difficulty finding photographs of recent walks on the Club's Photo Gallery. If you have this difficulty and want to know what to do read on. You can't harm anything on the website. Feel free to experiment.

### 1. Viewing Photographs

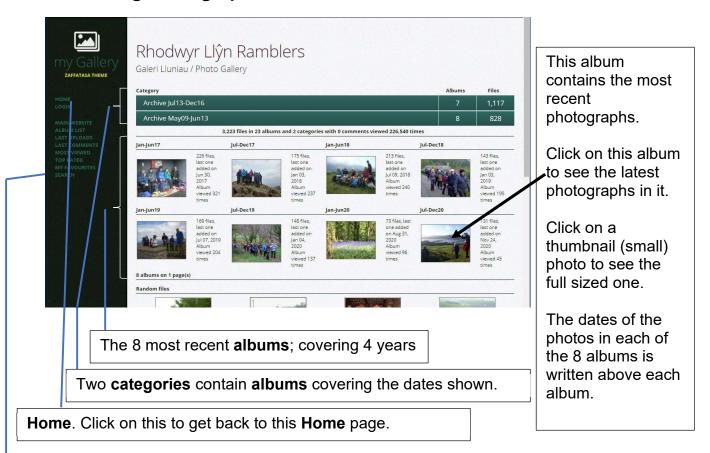

Clicking on a **Category** enables you to see the albums in it. Clicking on an **Album** enables you to see the thumbnail photographs therein. Clicking on a thumbnail photograph will enlarge the photograph to a 6" x 8".

## 2. Searching for photographs

**Either.** The Search box, top right of the webpage will search for a photograph title, e.g. type in word **Snowdon.** Click: **Search** and all photographs with **Snowdon** in the title are found.

## Or

#### Search

For a more precise search, use the Search command at the bottom of the left-hand menu. The Keyword search is particularly accurate. It can search for a single word or several words; in the Title, Caption, and Key Word section.

There are four different types of **keyword** for each photograph.

Date: e.g. Jan14, Aug15, Feb18 (month & year)

Day: e.g. Thursday, Sunday.

Leader's First name: e.g. Dafydd, Hugh, Noel, Leader's Surname: e.g. Evans, Williams, Davey.

# **Using the Photo Gallery**

### Search

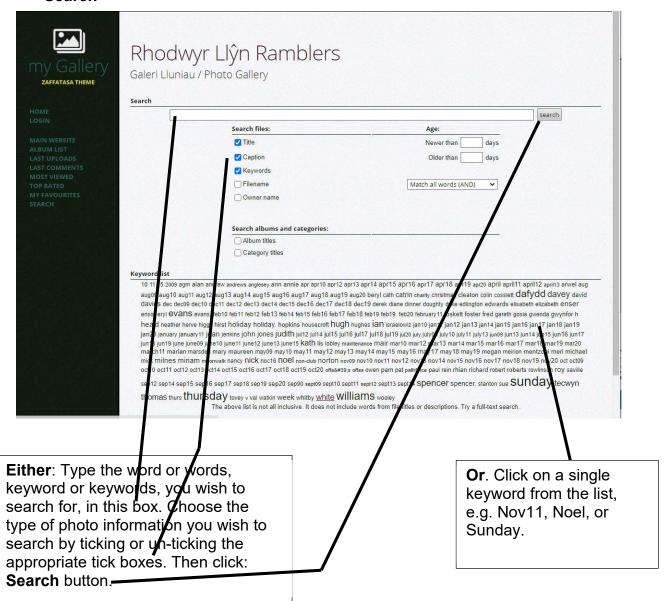